### **INTRO TO ETHICAL HACKING** MIS 5211.701 Week 2

1

# Tonight's Plan

- $\quad \ \ \, \blacksquare$  Note on firewalls
- Planning and Permission
- ¨ Network Components and their impact on penetration testing
- Google Hacking
- ¨ Bash References
- ¨ Linux fundamentals (Will not cover in class, review if you need it)

2

# **Infrastructure Firewalls**

- ¨ Firewalls may block or minimize the capabilities of penetration testing.
- $\square$  <br> Pen testing activity, especially scanning, can cause performance issues in firewalls
- HTTP Proxies may alter encoding
- ¨ Next Generation firewalls (Like PaloAlto) may perform analysis and drop packets that are not well formed.

## **Host Firewalls**

- Avoid using firewalls on your test network and attack machines
	- May block activity before it ever leaves your systems
- $\Xi$  Since this exposes test machines to attack, use a separate, off-network machine to take notes.
- ¨ Utilize USB drives to transfer information

4

### **Harden Test Machines**

- **□** Machines in your testing network should be baselined and locked down as much as possible
- $\Box$  Keep patching up to date
- ¨ Turn off all unnecessary ports and services
- $\square$  Increase security settings where possible

**□** Center for Internet Security provides some guidelines

¡ [http://www](http://www.cisecurity.org/).cisecurity.org/

5

### **Protecting Test Results**

- ¨ Consider encrypting test findings as they accumulate
- ¨ Example
	- ¡ OpenPGP
		- [https://w](https://www.openpgp.org/)ww.openpgp.org
	- ¡ Symantec PGP [https://www.symantec.com/pro](https://www.symantec.com/products/encryption)ducts/en
- **□** Encryption technologies are changing, stay up to date on what works, and what has been broken

### **Clean Test Machines Between Tests**

- ¨ When an engagement ends
	- ¡ Move test results off of systems
- Scrub systems thoroughly
	- **•** Secure Deletion
	- ¡ Reimage
	- Revert to baseline

Note: Consider using Solid State Drive w/ Trim turned on, faster and deleted data auto zero's

7

### **Penetration Testing Process**

- - ¡ NDAs if applicable
	-
	- ¡ Rules of Engagement
	- ¡ **Written Permission and Acknowledgement of Testing Risks**
- ¨ Testing
- ¡ Perform Test
- Conclusion
	- ¡ Analyze results and retest as needed
	- **Develop report and presentation if needed**

8

### Permissions

- ¨ Vital that written permission be obtained
	- ¡ Without this you could be held criminally responsible
	- ¡ Good intentions are no defense
- Ensure individual granting permission has the authority to do so
	- ¡ **Corporate Officer**
	- ¡ **Director**
	- ¡ **P&L Responsibility**

### **Insurance & Limitation of** Liability

- $\square$  Permission alone is not sufficient
- ¨ If you are not working "In-House"
	- ¡ Contract language needs Limitation of Liability language
		- If Time to call in the lawyers
	- ¡ You, or the company you work for will also need liability insurance

10

### **Rules of Engagement**

- $\Box$  At a minimum
	- ¡ Contact Information
	- ¡ Periodic Debriefing (Daily?)
	- ¡ Dates and Times for Testing
		- □ When to start
	- □ When to stop
	- Hours when testing is acceptable
	- Announced or Unannounced

11

### Shunning

- ¨ What if Sys Admins detect testing and attempt to block.
	-
	- ¡ Stop test, or remove blocks and keep testing?
- ¨ Verify if client IDS, IPS, or WAF may block attacks
	- ¡ This may be OK if test was focused on effectiveness of these systems
	-
	- ¡ However: ú Could cause Denial of Service
	- <sup>¤</sup> Resource consumption
	- ¡ May need to get your traffic excluded from protections to test systems behind these controls

### **Black Box vs Crystal Box**

- ¨ Black Box:
	- No data provided to tester other than target IP Address or URL
	- ¡ Mimics malicious attacker's vantage point
	- ¡ Time and resource consuming
- ¨ Crystal Box:
	- ¡ Tester provided detailed data on systems and architecture
	- ¡ Allows tester to quickly move to value added work ¡ May not uncover data leaked into public space that
	- would have been found during reconnaissance phase

13

### **Data on Compromised Systems**

- How far should test team go?
	- ¡ Configuration Data
	- ¡ User Info
	-
- ¨ Should likely stop at configuration data
- ¨ Testers do have a responsibility to not go past agreed to boundaries
- ¨ Also applies to sniffer data
	- ¡ Will explain this in more detail later in the course

14

### **Observed Tests**

- $\Xi$  Is a client representative going to observe all
	- **Ensure client data is protected**
	- ¡ Inform testers that some area may be off limits
- Is client staff going to work with testing team
- ¡ Client may want their staff to become familiar with tools and methodology

# **Completing Planning**

- ¨ Establish agreement on handling issues prior to starting
- ¨ Document the agreement and get sign-off from all parties
- ¨ Congratulations You now have your Rules of Engagement

16

### Scope

- ¨ Identify Client Security Concerns
	- ¡ Disclosure?
	- ¡ Availability?
	- ¡ Reputation?
	- ¡ Financial Loss?
	- ¡ Other?
- **□** Only the client can tell you what they are really worried about

17

# **Additional Scope Questions**

- ¨ Identify known issues
	- ¡ Do you need to verify them?
- Identify likely threats
- ¡ State Actors
- ¡ Disgruntled Employees
- Determine what to focus on

## **What to Test**

- ¨ Determine clear and explicit scope
- ¨ What to test
	- ¡ Which systems?
	- ¡ Which address space?
	- ¡ Individual hosts?
- ¨ What to stay away from
	- ¡ Known "brittle" systems
	- Critical systems

19

### **Third Parties**

- $\textstyle\blacksquare$  If third parties are to be tested, they need to provide written permission
- **□** If out of scope, need to know who and what they are to avoid them
	- ¡ This is a particular concern in web application testing as sites routinely link or have content hosted form third parties

20

### **Production vs Test**

¨ Test environments offer lower risk of impact

- ¡ May not match production
- ¡ May respond slower, impacting test efficiency

• May not be possible, as only a production system

### **How to Test**

- How hard are you going to try
	- ¡ Ping Sweeps
	- ¡ Port Scanning
	- ¡ Vulnerability Scanning
	- Penetration into Target
	- Application-Level Attacks
	- ¡ Client-Side Attacks
	- ¡ Business Logic
	- ¡ Physical
	- ¡ Social Engineering
	- ¡ Denial of Service

22

### **Internal or Near Internal Testing**

- What about insider threats
- ¨ Possibilities
	- ¡ Official site visit and granted access
	- Onsite and breaks in
	- ¡ WiFi
	- ¡ Dial-In
	-
	- ¡ Citrix
	- ¡ Teams ¡ Public Kiosk

23

### **Client Side**

- ¨ Old process focused on servers and infrastructure
- More and more focus on client-side testing
- **□** Can I pivot through a compromised client browser (Think Target)
- □ Can I target vulnerable staff? Or does the client organizing want to provide a willing target to accept the attack (and avoid embarrassing employees)

# **Social Engineering**

- ¨ Very powerful
- ¨ Manipulating employees may impact morale, but also may serve an awareness function
- ¨ Client needs to think through and consider pros and cons

#### **Conducting a Social Engineering Test**

- ¨ Explicit written permissions
- Defined goal, what are you after?
- ¨ Develop several scripts and get them vetted by
- Select the right tester
	- ¡ People person
	- ¡ Someone others want to help
	- $\overline{\bullet}$ Sympathetic

26

## **Denial of Service**

- ¨ Dangerous to test
- Often not done because it is already known that systems can be knocked down
- **□** If in scope, ensure specifically documented as "in scope"
- ¨ Consider carving out a subsystem to test so as not to take down entire client

### **Dangerous Exploits**

- ¨ Some tests are known to be dangerous
- ¨ Nessus has separate category of vulnerabilities it can scan for that are known to knock targets of line
- **□** Some Metasploit attacks will either succeed or crash the target system
- ¨ Access testing can lock out users inadvertently

28

### **Reporting Results**

- ¨ Always create a report
	- ¡ It may be the only evidence you where there
	- ¡ Will likely be around a long time
	- ú Therefore, make sure it is clean, correct, and reflects well on the effort you put in
	- ¡ Report may make the difference between repeat engagement or no more engagements
- ¨ Even if "In-House" create the report
	- ¡ Brands your team and their effort

29

#### **Scan Results Are Not A Report**

- $\Xi$  Scanning reports may be included in an appendix, but they should not constitute the body of the report
- ¨ Description of findings, with impact and recommended mitigation go in the body of a report
- ¨ Don't accept scanning result ratings at face value.
	- ¡ May need to adjust based on other information developed during test

# **Suggested Format**

- ¨ Executive Summary
- 
- ¨ Methodology
- ¡ How did you do the testing
- ¨ Findings
- ¡ Ranked by severity
- ¨ Recommendations
- Conclusion
	- ¡ Clients often want to know how they stack up against their vertical
- ¨ Appendices (if needed)

31

### **Executive Summary**

- ¨ Most important part of the report
	- ¡ Management representatives may never read beyond the summary
- ¨ Keep it short
	- ¡ 1 page, 1.5 at most
- ¨ Briefly acknowledge test team and client employees who participated
- ¨ Summarize overall risk posture

32

### **Executive Summary**

- ¨ Include bulleted list of most significant findings
	- ¡ Three to six at most
	- ¡ Framed in terms of business impact
		- ú Why does the line of business care about the risks identified
	- ¡ Describe mitigation paths
		- ú People
		- ú Processes
	- <sup>n</sup> Technology

# Screenshots and Illustrations

- **□** Screenshots or illustrations help capture audience attention and make findings more "real"
- ¨ Only include "useful" screenshots
- ¨ Focus on important area, zoom in
- ¨ Use mask to exclude sensitive information
	- ¡ Passwords
	- ¡ User Names
	- ¡ Employee or Customer Data

34

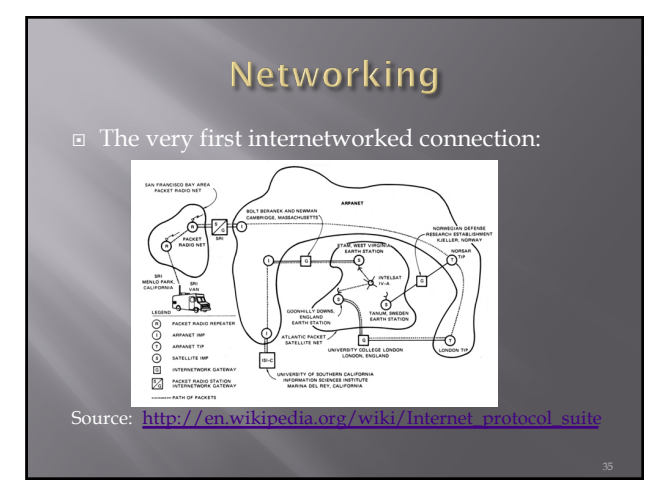

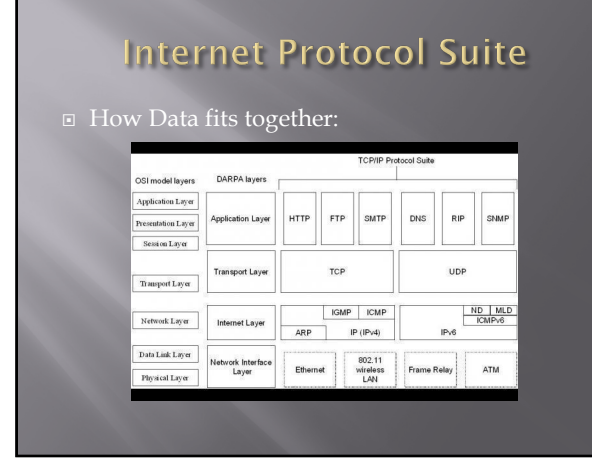

# A word about Ports

- $\overline{p}$  Ports logical assignment to packets of data
- Used to distinguish between different services that run over transport protocols such as TCP and UDP
- ¨ IANA Registry: http://www.iana. numbers/service-names-port-numbers.xhtml?&page=1

37

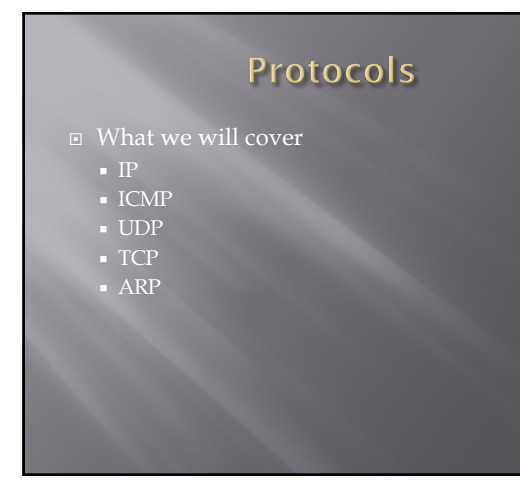

38

### **IP Protocol**

- ¨ Internet Protocol
	- ¡ Primary protocol of the Internet Layer of the Internet protocol
	- ¡ Three main functions
	- For outgoing packets Select the next hop host (Gateway)
	- ú For incoming packets Capture the packet and pass up the protocol stack as appropriate
	- ú Error detection

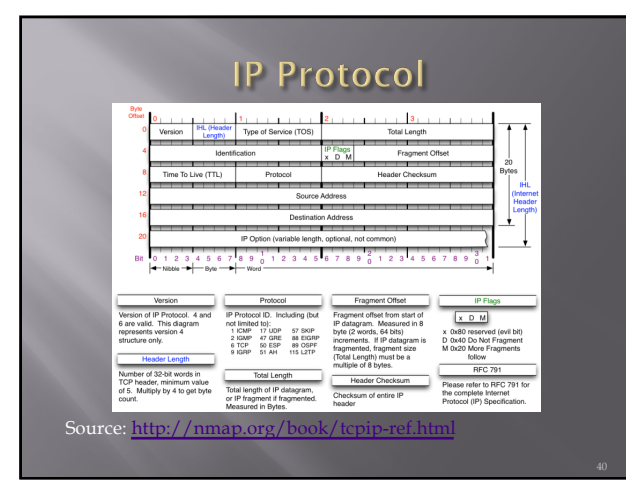

40

# **ICMP Protocol**

¨ Internet Control Message Protocol

- ¡ Used by network devices to communicate status
- ¡ Not "typically" used to exchange data
- ¡ Does not have a "port" assignment
- ¡ Not usually accessed by end-users except for: ú ping

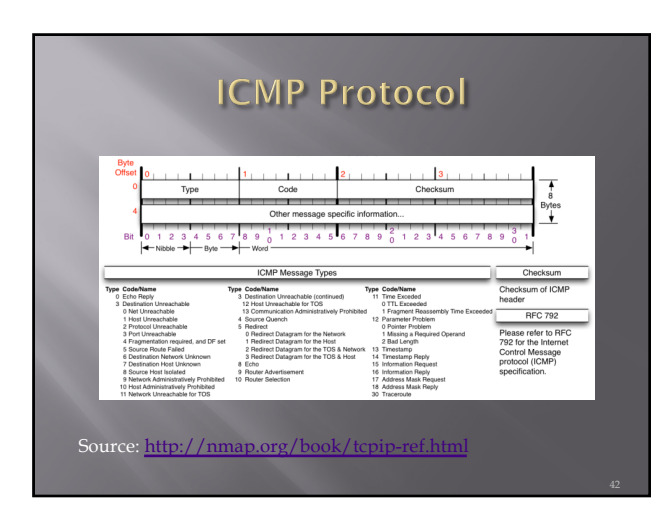

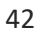

## **UDP Protocol**

¨ User Datagram Protocol

- ¡ Simple transmission model with limited mechanisms
- No guarantee of delivery
- No acknowledgement of receipt
- ¡ Does include checksum and port numbers

43

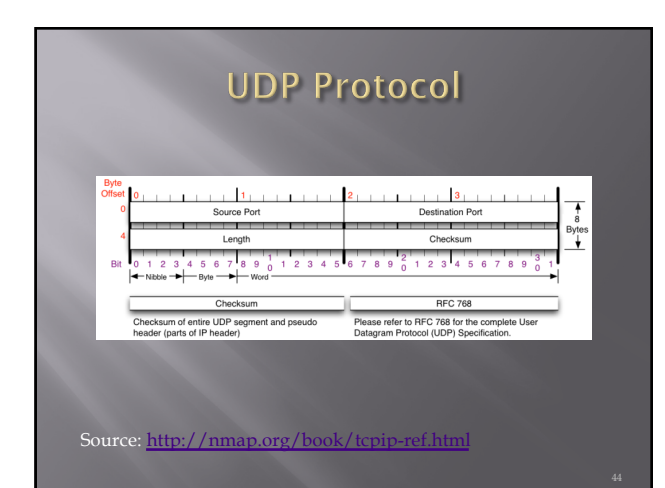

44

### **TCP Protocol**

¨ Transmission Control Protocol

- ¡ Sometimes called TCP/IP
- ¡ Provides **reliable**, **ordered** and **error checked** delivery of a stream of data (or Octets) across local area networks, intranets, and public internet
- □ This is the protocol used for HTTP, HTTPS, SMTP, POP3, IMAP, SSH, FTP, Telnet, and others

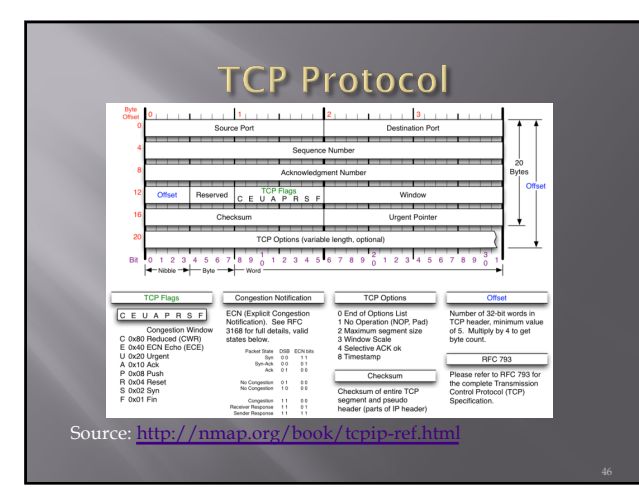

46

### **ARP Protocol**

- ¨ Address Resolution Protocol
	- $\,$  Used to convert an IP address to a MAC Address
	- MAC Address is the "unique" hardware address written into the hardware of every network card
		- Example: 6C-62-6D-05-F9-18
		- <sup>n</sup> Tells me my Network Card comes from Micro-Star INTL CO., LTD in Taiwan (based on 6C-62-6D)
	- Can be altered by software

47

### **Network Components**

- 
- 
- ¨ Firewalls
- ¡ Standard
- ¡ Next Generation
- Web Application
- ¨ Load Balancers
	- ¨ Proxies
	- ¨ Reverse Proxies
	- ¨ DNS
	-

### Switches

■ Used to connect devices together on a network

- Depending on functionality can operate at different layers of the OSI model
	- ¡ "Layer 1" Hub Traffic is not managed Every packet repeated to every port
	- ¡ "Layer 2" Data Link Layer Some management Switch knows MAC Address of locally connected devices and sends appropriate packets
	- "Layer 3" Switch understands "routing" and knows what packets to pass out of the local segment

Microsoft Explanation of OSI Model :<br><u>[http://technet.microsoft.com/en-us/lib](http://technet.microsoft.com/en-us/library/cc959881.aspx)rary/cc959881.aspx</u>

49

#### **Routers**

- ¨ Forwards packets between computer networks
- **□** Works to keep localized traffic inside and only passes traffic intended for targets outside the local network
- ¨ Boundary between "Routable" and "Non-Routable" IP addressing
- ¡ More about this on the next page

50

#### **Non-Routable Addressing** (Private)

- $\Box$  10.0.0.0 to 10.255.255.255
	-
	- ¡ 16,777,216 addresses
- $\Box$  172.16.0.0 to 172.31.255.255
	- ¡ Class B
	- ¡ 1,048,576 addresses
- $\Box$  192.168.0.0 to 192.168.255.255

¡ Class C

■ 65,536 addresses

## **Firewalls (Standard)**

- ¨ Standard Enterprise Firewalls are "2nd Generation", implies stateful
- ¨ Filters traffic based on:
	- ¡ Address
	- ¡ Port
- ¨ Stateful: Retains enough data about previous packets to understand connection state

52

### **Firewalls (Next Generation)**

¨ Extend operation into the Application layer

- ¨ Provides for Application layer filtering
	- ¡ Understands certain applications and protocols
	- ¡ Can determine if data inside a packet is consistent with the application or protocol

53

# **Firewalls (Web Application)**

- □ Similar to Next Generation, but retains even more information around "normal" web site activity
- ¨ Builds a profile of how users interact with a website, and what the traffic should look like
- ¨ Generates alerts when patterns change
- ¨ Can generate false positives if web site undergoes high volumes of change

### **Network Address Translation**  $(NAT)$

- ¨ Modifies network addresses in the IP datagram
- $\Box$  Translation Replaces the IP address in the packet with another address
	- ¡ Obscures addressing behind the NAT device, typically a firewall
	- Can convert non-routable addresses to routable addresses
	- ¡ Means the address you see is not necessarily the address of the target device

55

### **Load Balancers**

- ¨ Distributes sessions across multiple server
	- ¡ User does not "Know" what server is in use
	- May terminate SSL connection for server, improving server performance
		- <sup>n</sup> May apply additional SSL restrictions outside of certification rules
	- ¡ Internal tester can usually direct access to a particular machine or cell via alternate port

56

# **Google Hacking**

¨ Search Bar Commands

- ¡ Site:
- ¡ Filetype:
- ¡ Inurl:
- ¡ Intitle:
- ¡ Intext:
- ¡ Allinurl:
- Allintext: ¡ Search Terms

**□** Simple one that tells google to not include items that match what comes directly after "-"

- ¨ Example:
- **□** Hacking –ethical gives all results that include information about hacking if they do not include the term "ethical"

58

### Site:

- ¨ Site: restricts searches to a specific site
- ¨ Examples
	- ¡ Site:edu Restricts searches to only sites ending in .edu
	- ¡ Site:temple.edu Restricts searches to a specific toplevel site
	- ¡ Site:mis.temple.edu –Restricts searches to a sub-site

59

### Filetype:

- $\textcolor{black}{\textcircled{\textsc{i}}}$  Restricts searches to a specific file type
- ¨ Examples
	- ¡ Filetype:pdf Only responds with sites linked to Adobe documents with file extension of pdf
	- ¡ Filetype:xls Only responds with sites linked to Microsoft spreadsheets documents with file extension of xls
	- ¡ Filetype:xlsx Only responds with sites linked to Microsoft spreadsheets documents with file extension of xlsx – Excel's newer file format

## Inurl:

**□** Restricts searches to sites where specific word or phrase is in the url

¨ Examples

- ¡ inurl:"/root/etc/passwd"
- ¡ inurl:admin
- ¡ inurl:j2ee/examples/jsp
- inurl:backup

61

## Intitle:

 $\textcolor{red}{\blacksquare}$  Restricts searches to sites where specific words are used in the title of a page

- ¨ Examples
	- ¡ **intitle:index.of**
	- ¡ intitle:"Test Page for Apache"
	- ¡ intitle:"Apache Status"
	- ¡ intitle:"PHP Explorer"

62

### Intext:

- ¨ Restricts results to documents containing term in the text
- ¨ Examples
	- ¡ intext:"root:x:0:0:root:/root:/bin/bash"
	- ¡ intext:"SteamUserPassphrase="
	- ¡ intext:"SteamAppUser=" -"username" -"user"
	- intext:"Usage Statistics for"

## Allinurl:

**□** Restricts results to those containing all the query terms you specify in the URL

¨ Examples

- ¡ allinurl:/hide\_my\_wp=
- ¡ allinurl:"/main/auth/profile.php"
- ¡ allinurl:"owa/auth/logon.aspx"
- ¡ allinurl:forcedownload.php?file=

#### 64

### Allintext:

 $\Box$  Restricts results to those containing all the query terms you specify in the text of the page

- ¨ Examples:
	- allintext: /iissamples/default/
	- ¡ allintext: "Please login to continue..."
	- ¡ allintext:"Browse our directory of our members top sites or create your own for free!"
	- ¡ allintext:"fs-admin.php"

65

### **Search Terms**

- ¨ Key search terms
	-
	- ¡ "Please re-enter your password it must match"

# **Google Hacking References**

- 
- ¨ GoogleGuide ¡ [http://www.googleguide.com/advanced\\_op](http://www.googleguide.com/advanced_operators_reference.html)erators\_reference.ht ml
- Exploit Database
- ¡ [http://w](http://www.exploit-db.com/)ww.exploit-db.com/
- ¨ Wikipedia
- ¡ [http://en.wikipedia.org/w](http://en.wikipedia.org/wiki/Google_hacking)iki/Google\_hacking ¨ Google Hacking for Penetration Testers 3rd Edition
	- ¡ https://www.amazon.com/Google-Hacking- Penetration-Testers-[Third/dp/0128029641/ref=d](https://www.amazon.com/Google-Hacking-Penetration-Testers-Third/dp/0128029641/ref=dp_ob_title_bk)p\_ob\_title\_bk

67

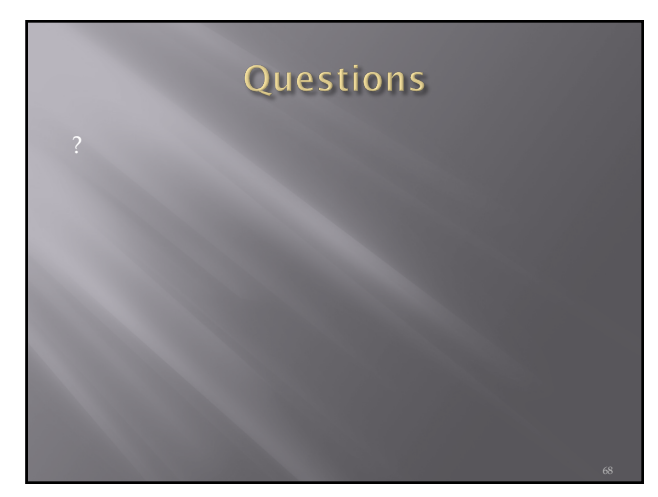

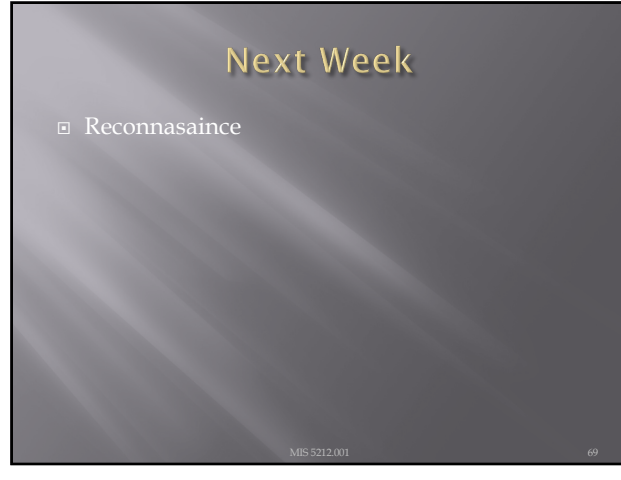

### **Bash References**

- ¨ **Learning the bash Shell: Unix Shell Programming (In a Nutshell (O'Reilly)) Third Edition**
- bash Cookbook: Solutions and Examples for bash Users 2nd Edition, Kindle Edition
- ¨ **Classic Shell Scripting Paperback – February 1, 2005**

70

### Linux

- $\Box$  What is Linux
	- ¡ Open-source operating system
	- ¡ Many similarities with UNIX
- ¨ Why do we care
	- ¡ Some tools only available in Linux
	- ¡ Some tools work better in Linux
	- ¡ Best open-source attack suites are built on Linux  $\overline{\phantom{a}}$  Kali
	- $\overline{\text{o}}$  Samurai WTF (Web Testing Framework)
	- ú SIFT (SANS Investigative Forensic Toolkit)

71

# Logging In

- For Kali the default password is toor
- For Samurai the default password is samurai

#### root

- $\Box$  "root" is the base admin account on a Linux system.
- Should not be used for routine operations

73

### **SUDO**

- $\Box$  Used to execute commands that require root privilege
- **■** Requires user to supply their password, not the root password

u:-S tree<br>'tree' is currently not installed. You can install it by typing:<br>install tree<br>u:-S sudo apt-get install tree<br>ord for tester:

74

# **Changing Passwords (passwd)**

- $\Xi$  "passwd" command is used to change passwords
- Any user can change their password by typing passwd at the command prompt.
- Will be prompted to enter new password twice
- ¨ "root" or sudo user can change others passwords with command:

passwd [login\_name]

# **Changing Accounts**

- **□** "su" command allows you to jump to another user account (with appropriate password of course)
- ¨ "whoami" command tells you who you are logged in as

76

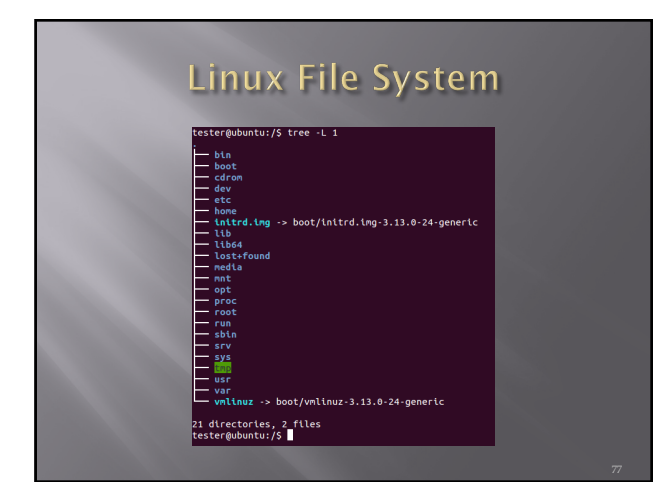

77

# Navigating File System

- ¨ Command cd [directory\_name] changes **directory**
- ¨ Command cd.. Moves up one level
- ¨ Command pwd tells you were you are
- ¨ Command cd by itself takes you to your home directory

# **Viewing Directories**

- ¨ Command ls lists directory content
- ¨ Flags
	- $\bullet$  -l details including permissions
	- ¡ -a shows all files
- ¨ When in doubt use command "man ls", this gives you the manual or man page for the command

79

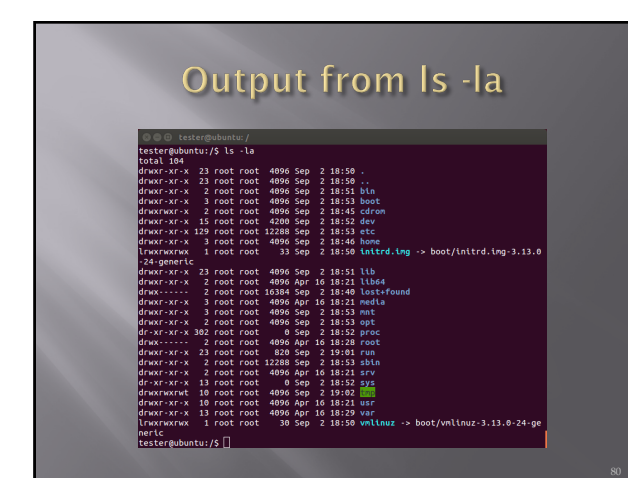

80

### **Make and Remove Directories**

- Command mkdir creates directory
- As before man mkdir gives you the manual
- ¨ Command rmdir removes directory

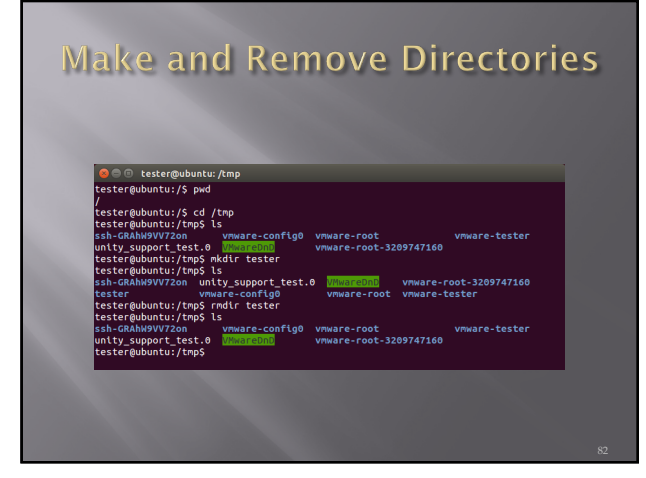

82

## **Locate and Find**

**□** Command locate checks an index on system to look for common items

- $\quad \ \ \, \boxdot \,$  Command find searches file system
- ¨ On my test implementation, find required sudo privileges

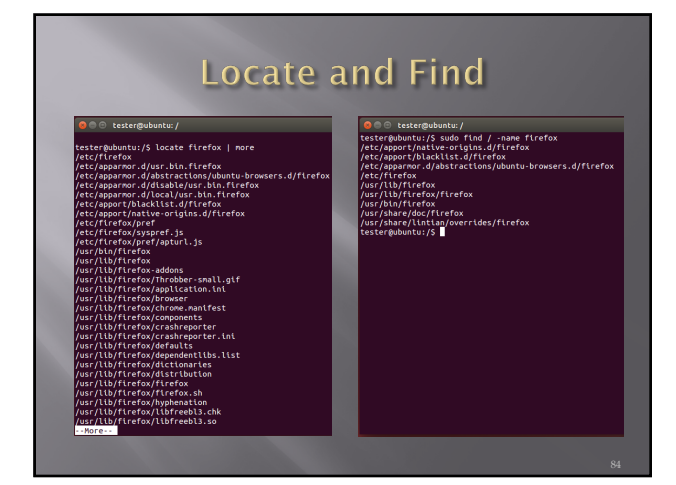

# **Editing Files**

- $\square$  Lots of choices, lets keep it simple
- ¨ Command gedit opens a text editor
- **■** Command gedit test opens an existing file named test. If no such file exists, the file is created
- $\square$  <br> Edit as wish, save when done

85

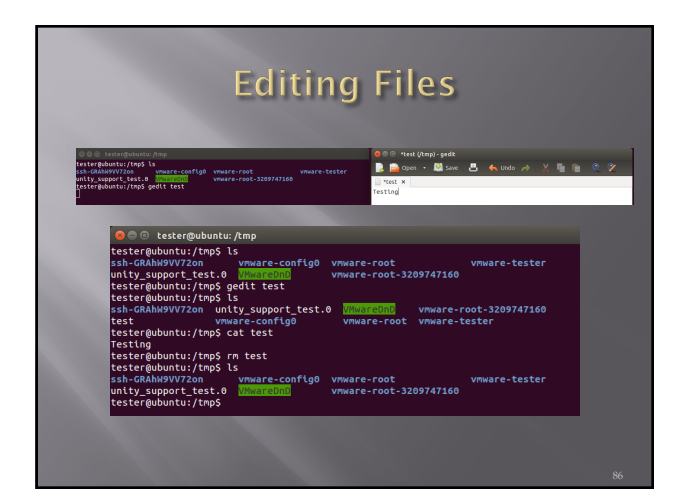

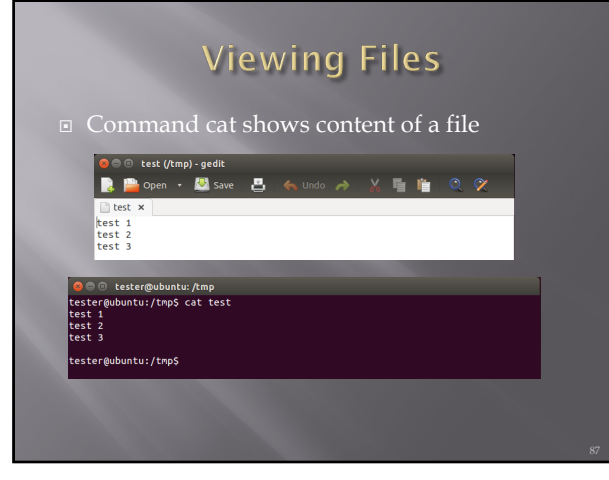

### **Looking at Output**

- Output often larger than screen
- Commands less and more
- ¨ Work similarly
	- ¡ less requires you hit q when done to return to command prompt
	- ¡ more dumps to command prompt when last screen is completed

88

### **Miscellaneous Commands**

- ¨ Command ps shows running processes  $\bullet\,$  Lots of switches to refine results
- ¨ Command CTRL-z interrupts running com
- ¨ Command bg restores interrupted command to run in background
- **□** Command & tells job to run in background from the beginning
- ¨ Command jobs shows jobs running
- ¨ Command fg moves job to foreground

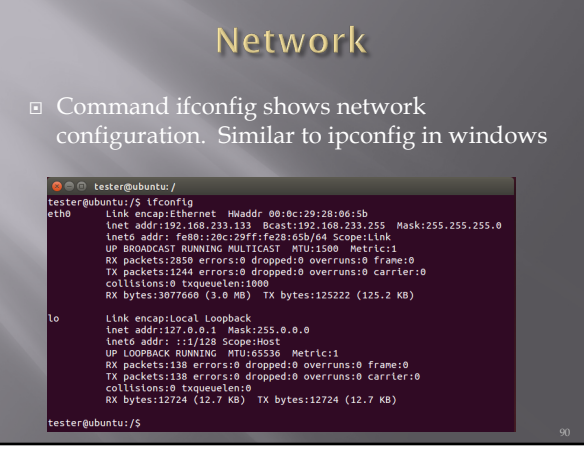

### **Netstat**

- **■** Netstat prints information about the Linux<br>networking subsystem. The type of information<br>printed is controlled by the first argument, as<br>follows:
	- ¡ (none) By default, netstat displays a list of open sockets. If you don't specify any address families, then the active sockets of all configured address families will be printed.
	- --route , -r Display the kernel routing tables. See the<br>description in route(8) for details. netstat -r and route -e<br>produce the same output.<br>• --groups , -g Display multicast group membership<br>• --interfaces, -l D
	-
	-
	-
	- $\quad$  --statistics , -s Display summary statistics for each protocol.

91

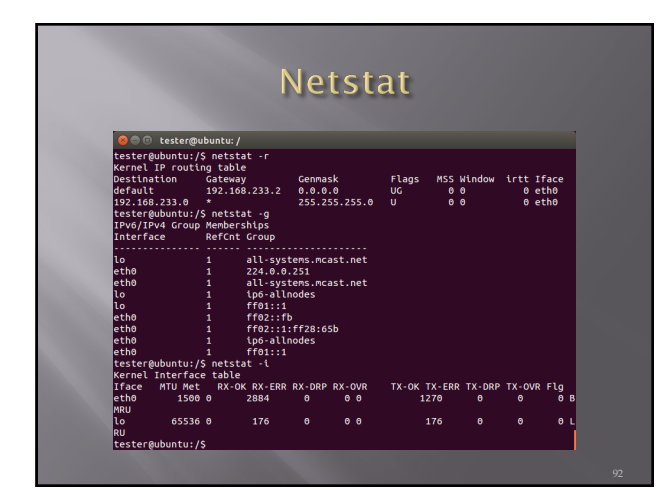

92

### grep

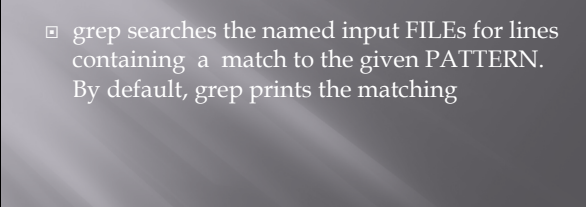

# Grep w/ netstat and ps

 $\overline{p}$  Try grep with netstat to see what is using http netstat -nap | grep http

¨ Try grep with ps to see if cron is running ps aux | grep cron

94

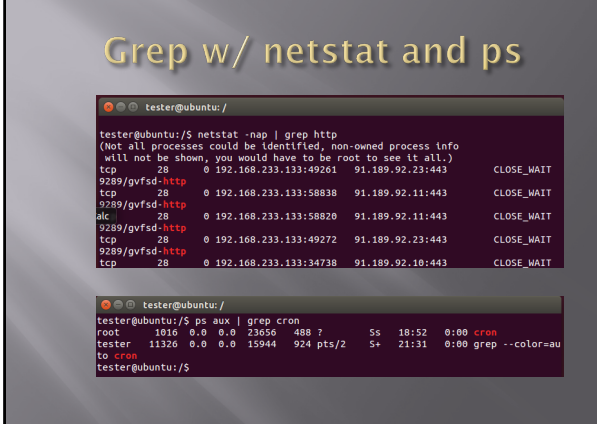

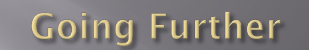

- □ Get VMWare and a Linux ISO
	-
	- ú [http://www.kali](http://www.kali.org/downloads/).org/downloads/
	- ¡ Ubuntu
	- [http://www.ubuntu.com/do](http://www.ubuntu.com/download/desktop)wnload/desktop
	- <sup>e</sup> Ilianuai<br>Samurai
	- [http://www](http://www.samurai-wtf.org/).samurai-wtf.org
- ¨ Give it a try
- $\square$  All examples here were created in a clean, plain vanilla Ubuntu install